# Managing and Citing Using Zotero

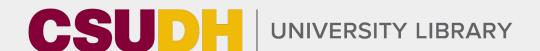

## Why we cite?

- Situate place our work in conversation
- Give credit to others show which ideas are attributed to others
- Trustworthiness Can increase our own as creators
- Exploration allows readers to explore source materials more and examine the topic on their own

### What is Zotero?

 Citation management software which can be used to save and store information about articles and other sources, keep your sources organized, and create citations

## Why use Zotero?

- Organization
  - Saves your sources in one place
  - Lets you organize by author, date, year, or into your own custom folders
- Citation
  - Connects to Word or Google Docs to easily cite in text or create citations. Easy to swap between citation styles.

## Getting Started

## zotero.org

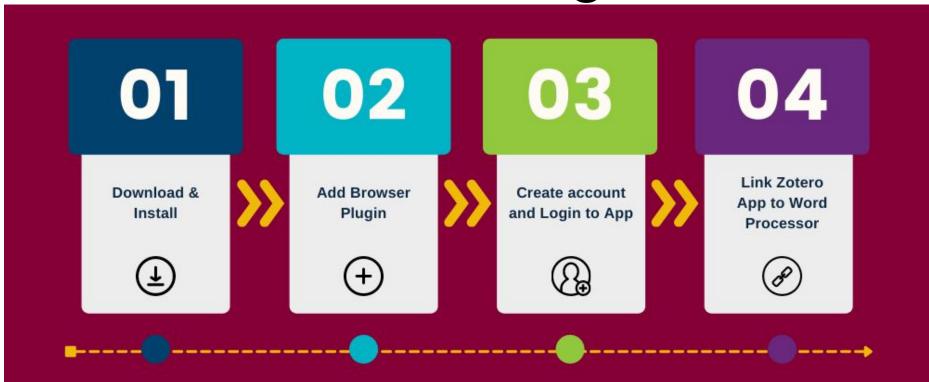

### Browser caveats

- Works with Chrome, Firefox, Safari, Edge
  - Doesn't work with Edge or Chrome if logged into a campus laptop or computer due to IT restrictions on browser connectors
- iPad can view your citations but you can't add more. There's isn't a
   Zotero app for IOS

Sources

Zotero Application

Paper/Presentation

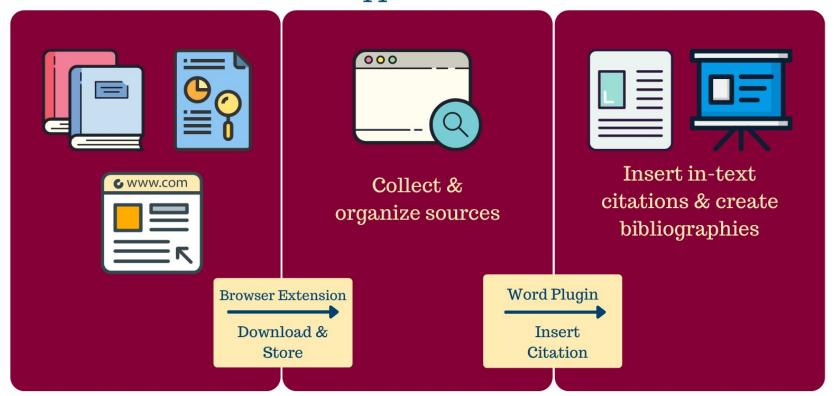

## Using Zotero

## Let go over how to...

- Add an item to your library
- Create new folders for organization
- Create citations and bibliography in Word
- Create a shared folder

### Add an item

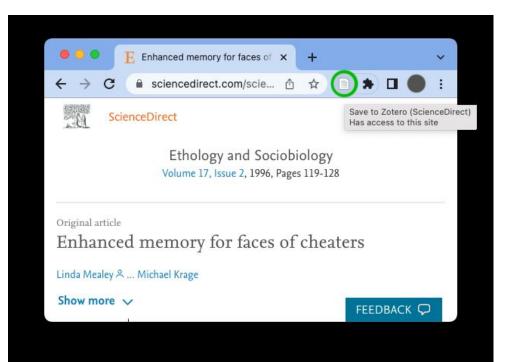

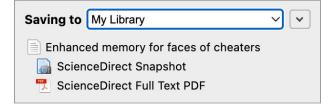

### Create citations

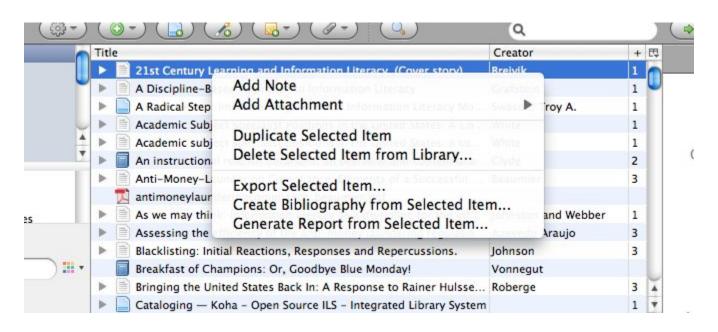

### Create citations

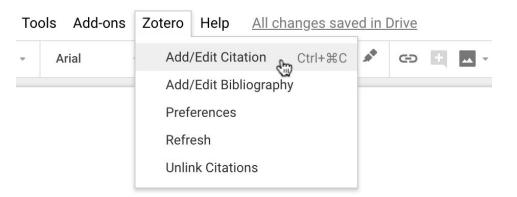

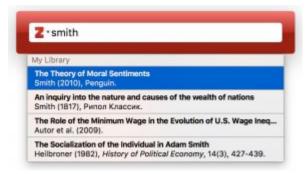

## Sync with Zotero

- Open Zotero preferences and select the Sync tab.
- 2. Enter your Zotero user name and password.
- 3. Check the "sync automatically" box.
- Check both boxes under File
   Syncing and choose Zotero storage
   for My Library. This will sync your
   PDF attachments as well as
   citations
- Click the green circular arrow button at the top right corner of the Zotero window.
- Zotero will upload your library to the server.

Sync with zotero.org
Last sync: 30 seconds ago

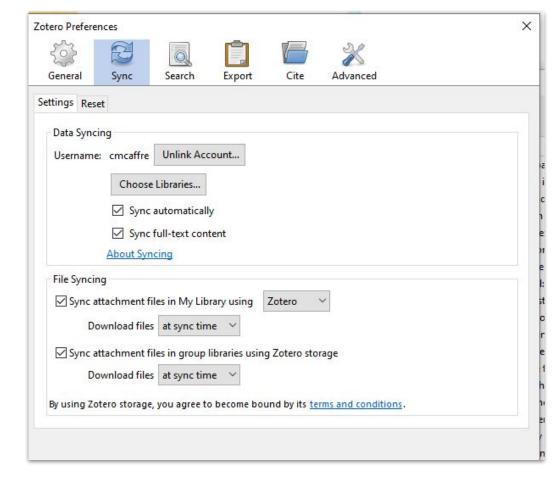

## Groups

#### **Create a New Group**

Search for Groups · Create a New Group

**Group Name** 

Choose a name for your group

Group URL: https://www.zotero.org/groups/

#### **Group Type**

#### Public, Open Membership

Anyone can view your group online and join the group instantly.

Choose a Public, Open Membership

#### Public, Closed Membership

Anyone can view your group online, but members must apply or be invited.

O Choose Public, Closed Membership

#### **Private Membership**

Only members can view your group online and must be invited to join.

O Choose Private Membership

## Beyond the Basics

## There are lots of ways to use Zotero!

- Add or create <u>specialized citation styles</u> to save you time
- Build your zotero <u>profile</u> to connect other researchers to your work
- Create a reading list in a shared folder to accompany presentations
- Import citations from another manager or from database search results using an .RIS file
- Keep track of your readings and develop your own personal library over time which will stay with you even after CSUDH

## Documentation & Support

- Zotero Documentation: <a href="https://www.zotero.org/support/">https://www.zotero.org/support/</a>
  - Troubleshooting word processor integration
  - Uploading large search results sets
  - Adding specialized style rules
- Zotero bookmarklet for Chromebooks and tablets
  - https://www.zotero.org/downloadbookmarklet
  - Must be logged into your Zotero.org account
- Zotero Forums: <a href="https://forums.zotero.org/discussions">https://forums.zotero.org/discussions</a>

### More Resources

- Citation Guide: <a href="https://libguides.csudh.edu/citation">https://libguides.csudh.edu/citation</a>
- Zotero Guide: <a href="https://libguides.csudh.edu/zotero">https://libguides.csudh.edu/zotero</a>
- Research Guides: <a href="https://libguides.csudh.edu/?b=s">https://libguides.csudh.edu/?b=s</a>

## Questions?